## **צריבת קבצים**

. "Nero StartSmart" הפעל את "Nero Start : "Make Data Disc" לחץ על

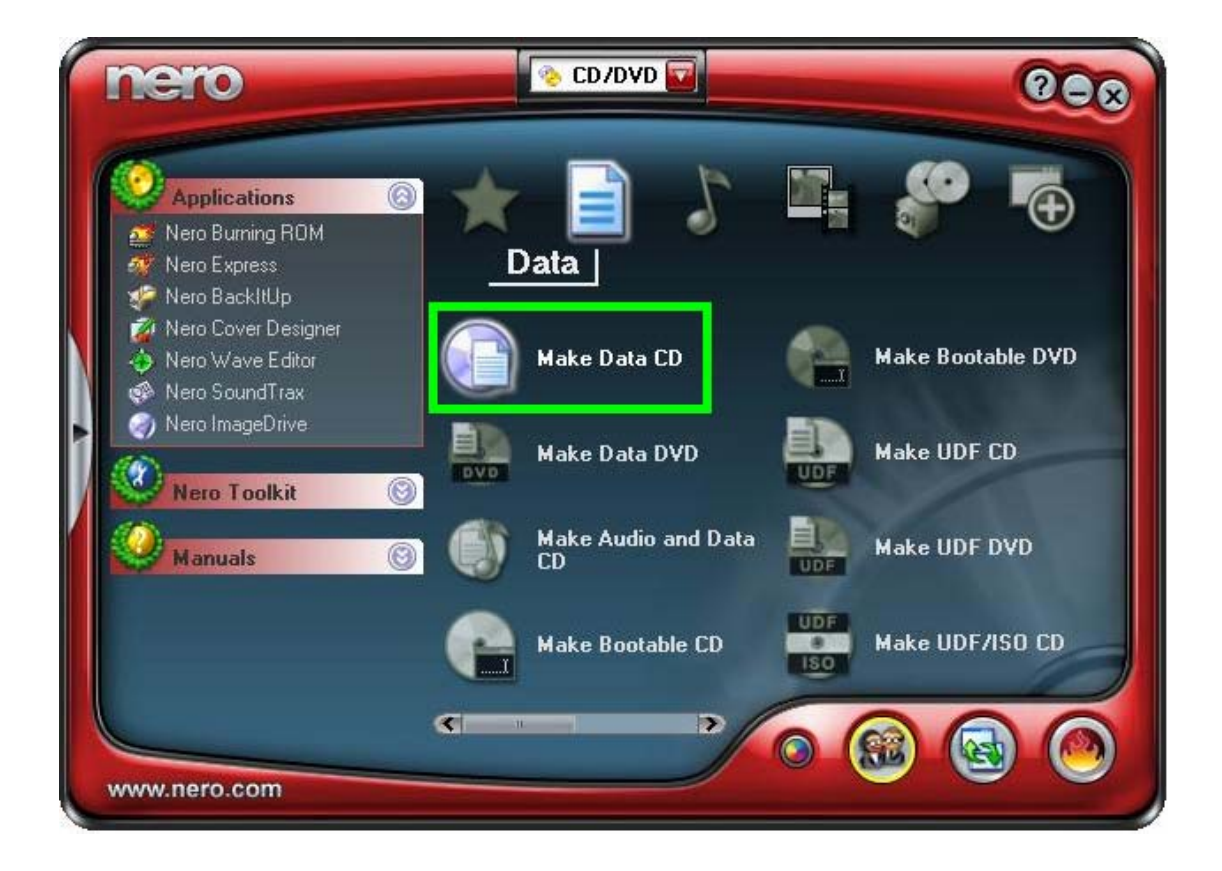

3) מצא כל הקבצים במחשב (צד ימין) וגרור אותם לדיסק (צד שמאל) .

\*מלא את הדיסק עד הקו ההמראה את גודלו , לדוגמא : דיסק של 700 מגה , דיסק של 650 מגה .

\*exdive asdwe asdwe asdwe asdwe asdwe asdwe asdwe asdwe asdwe<br>\*במידה ואתה רוצה לצרוב יותר מ700 מגה עבור ל "מדריך ל overburn ".

## 4) לחץ על "Recorder "ועל "Compilation Burn ":

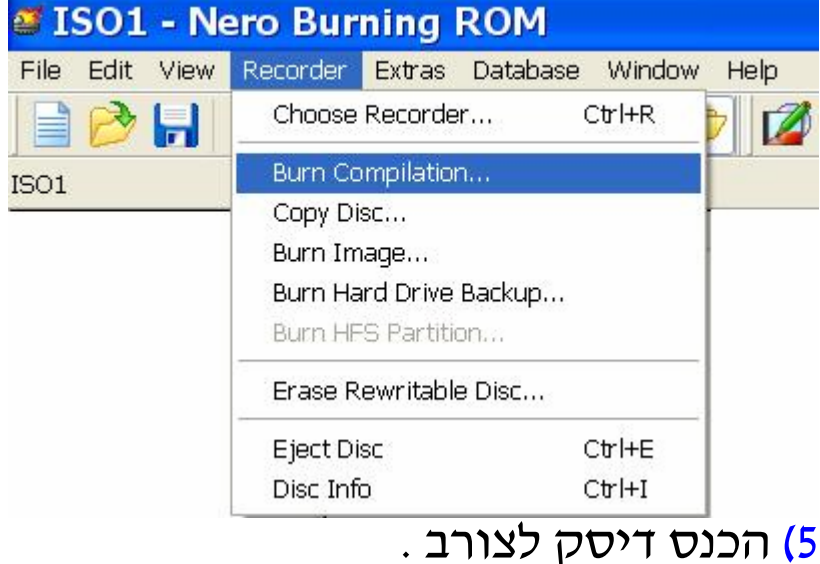

- 
- 6) סמן את מהירות הצריבה ולחץ "Burn ".
	- 7) בסיום הצריבה לחץ על "אישור" .
- 8) לחץ על "Next) "ואז הדיסק יוצא לבד) .

## **המדריך נכתב ע"י frumi**